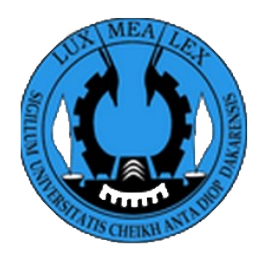

Université Cheikh Anta Diop de Dakar

## **Centre Étudiant: Programme un étudiant une tablette**

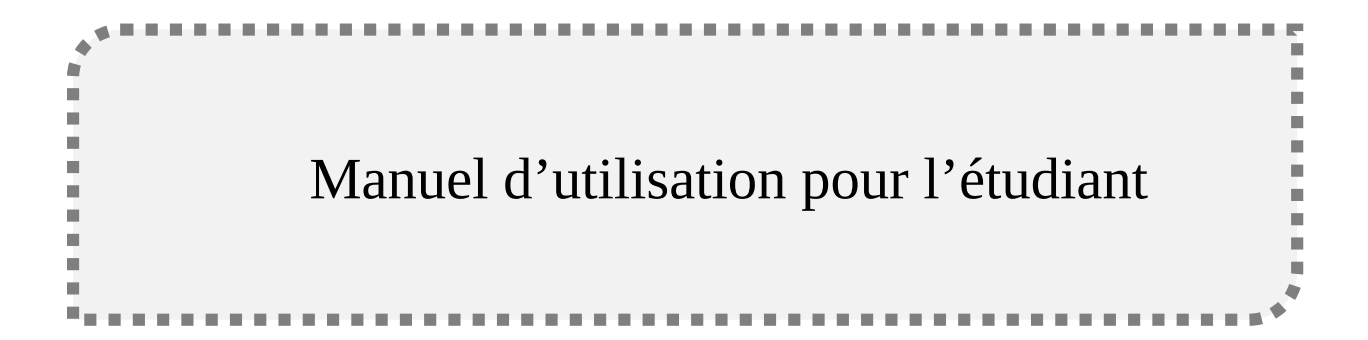

Rédigé par : Cheikh MBENGUE

22 Février 2022

Centre étudiant 2022 UCAD/DISI/DIC

### **I. Présentation du programme un étudiant une tablette**

Free en partenariat avec UCAD et Konnectek vous propose une tablette connectée garantie 2 ans au meilleur prix. Vous aurez la possibilité de payer soit au comptant soit en 3 ou 6 paiements.

### **II. Le processus de souscription d'un étudiant au programme un étudiant une tablette**

### **1. La page d'attérissage**

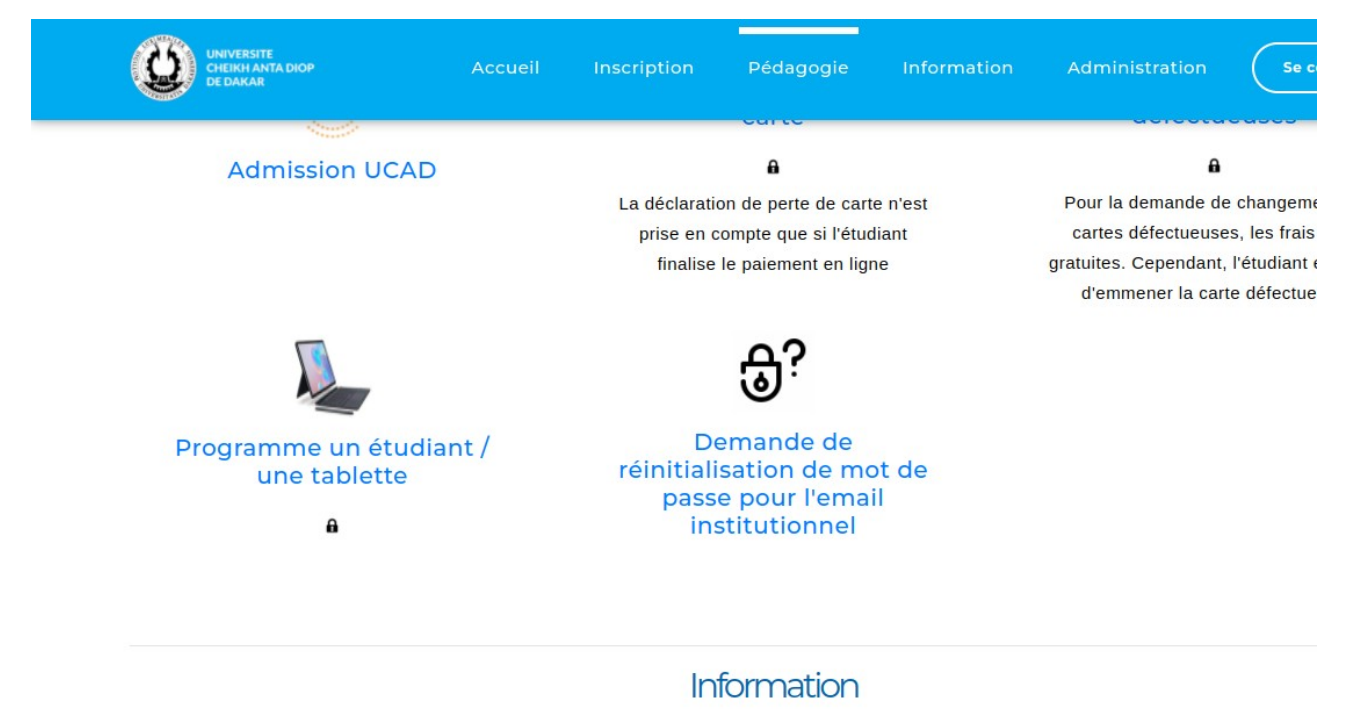

Dans cette page nous avons l'ensemble des services répartis en plusieurs catégories regroupés en section. Le service programme un étudiant une tablette nécessite une authentification d'où la présence du cardenant. Quand on clique sur ce service on sera redirigé vers la page d'authentification.

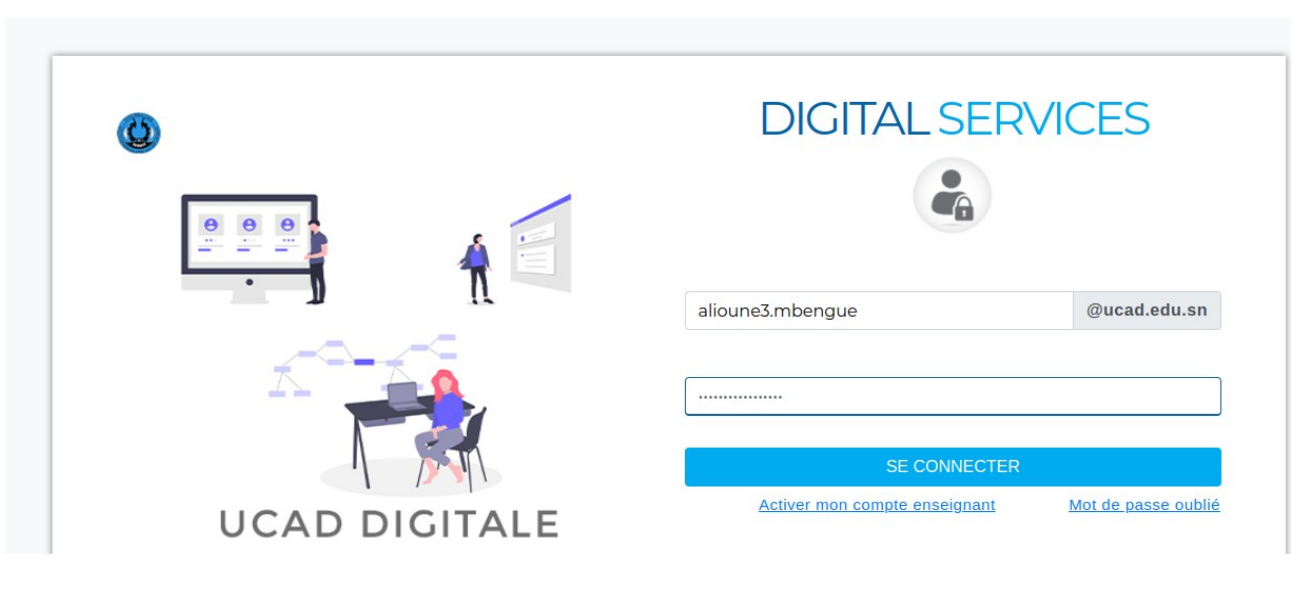

### **2. La page d'authentification**

Centre étudiant 2022 UCAD/DISI/DIC

L'étudiant renseigne ses informations d'authentification (il s'agit de la racine de son email institutionnel et du mot de passe renseigné lors de la préinscription). Une fois l'authentification réussie l'étudiant est redirigé vers la page d'accueil.

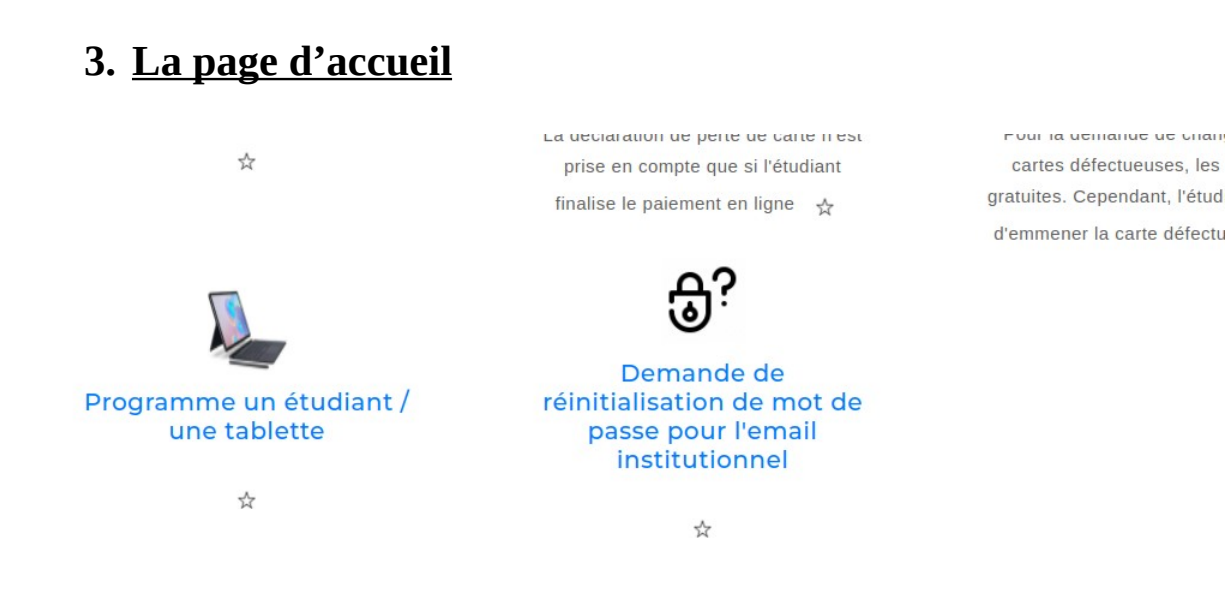

Ici nous avons la page d'accueil de l'étudiant qui contient l'ensemble des services de la plateforme **Centre Étudiant.** Lorsque l'utilisateur clique sur le service **Programme un étudiant / une tablette,** il sera redirigé vers la page qui contient l'ensemble des offres.

### **4. La page liste des offres**

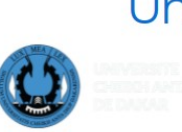

# Un étudiant / une tablette

Free en partenariat avec UCAD et Konnectek vous propose une tablette connectée garantie 2 ans au meilleur prix. Vous aurez la possibilité de payer soit au comptant soit en 3 ou 6 mois.

**NONNECTEK** 

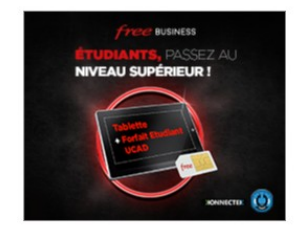

Package Tablette T2198 spéciale **UCAD. + Forfait** 

Prix 104500 F CFA TTC payable en une fois ou. pour les étudiants boursier...

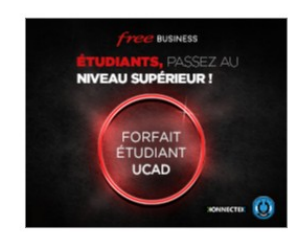

**Forfait Seul** SIM Free 3000 F CFA TTC / mois et par SIM sur 12 mois

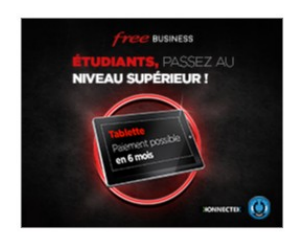

Tablette T2198 spéciale UCAD seule

Prix 68500 F CFA TTC payable en une fois ou. pour les étudiants boursiers. pavables

Centre étudiant 2022 UCAD/DISI/DIC

Dans cette page nous avons l'ensemble des offres du programme **un étudiant une tablette**. Ainsi l'étudiant est appelé à choisir une offre. Une fois l'offre choisie il est redirigé dans une page contenant ses propres informations, un formulaire de souscription avec les modes de paiement.

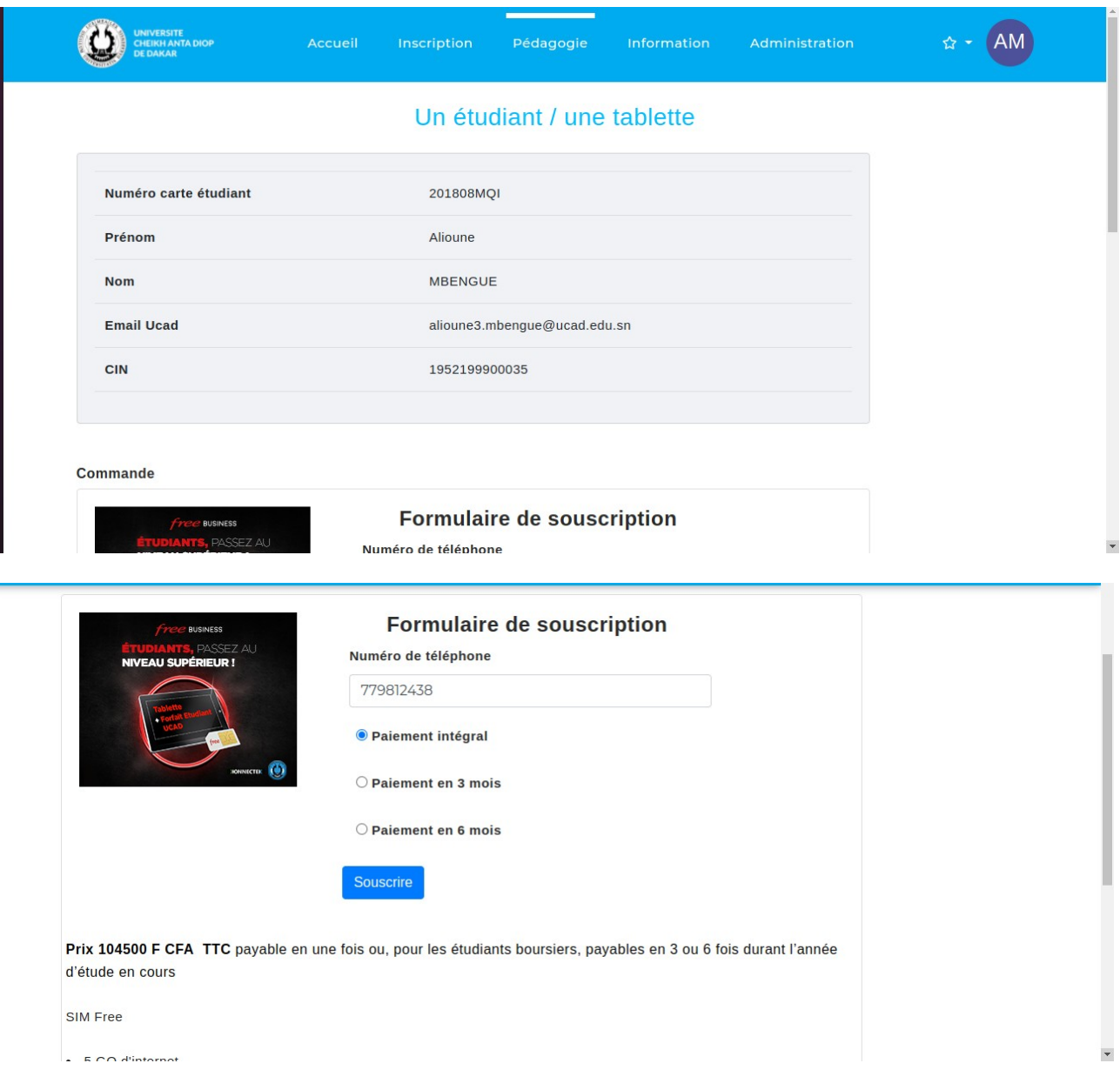

### **5. La page formulaire de souscription**

Dans cette page nous avons les détails sur les informations de l'étudiant en haut de page suivi de celux de l'offre contenant le formulaire de souscription.

### **6. Le remplissage du formulaire de souscripion**

On renseigne son numéro de téléphone puis on choisi un mode de paiement:

• **Le mode de paiement intégral**

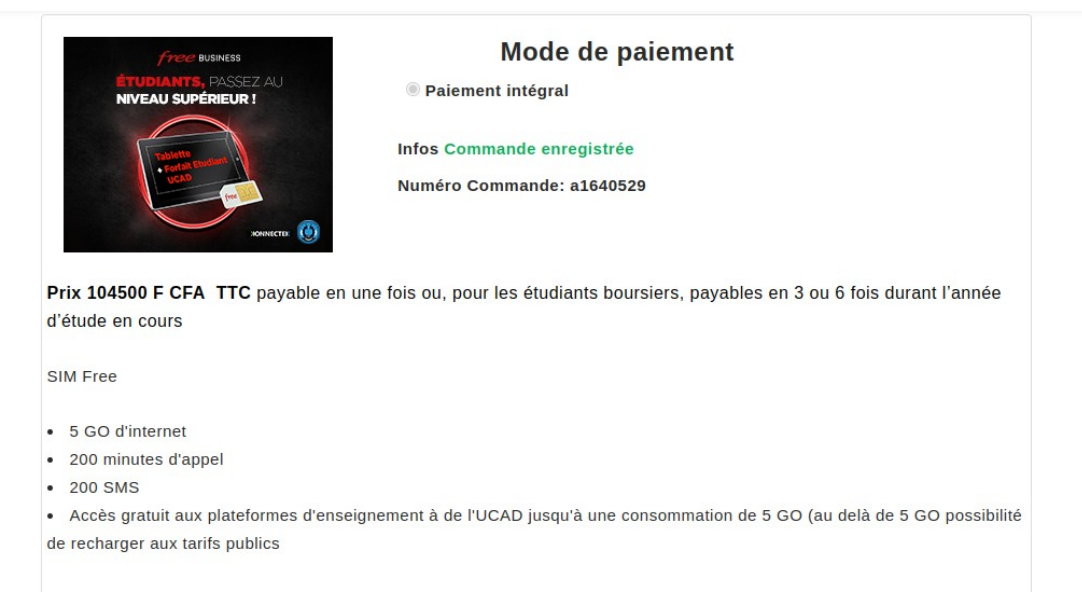

Pour un mode de paiement intégral il suffit de remplir le champ téléphone et cocher le radio ayant **Paiement intégral,** après la commande est enregistrée.

• **Le mode de paiement par tranche( 3 ou 6 mos)**

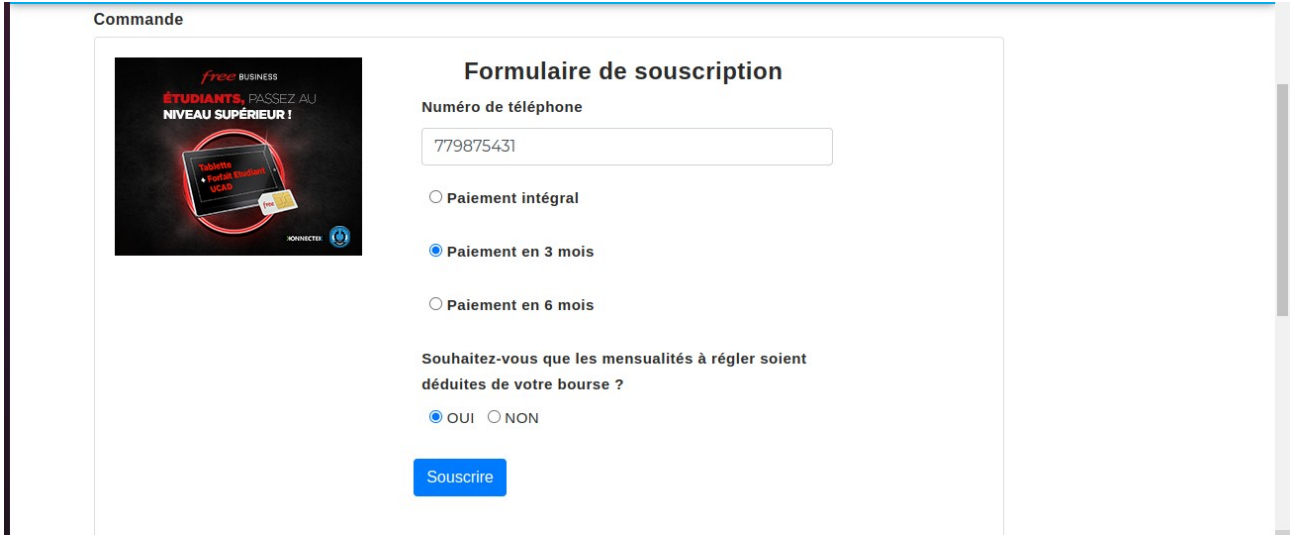

Pour un mode paiement par tranche l'utilisateur est appélé à répondre une question où il doit autoriser que l'on défalque sur sa bourse ou non. Si non la commande est enregistré de la même manière qu'une commande avec paiement intégral si non on a le cas de figure suivant:

### **7. Commnde avec autorisation de défalquer la bourse**

Pour autoriser une défalcation du bourse l'étudiant est appelé à signer un contrat après avoir lu et accepté les conditions du contrat suivant:

mardi 22 février 2022

**NONNECTEK** CONTRAT DE SOUSCRIPTION ET D'ENGAGEMENT KONNECTEK ET ETUDIANT

#### Étudiant

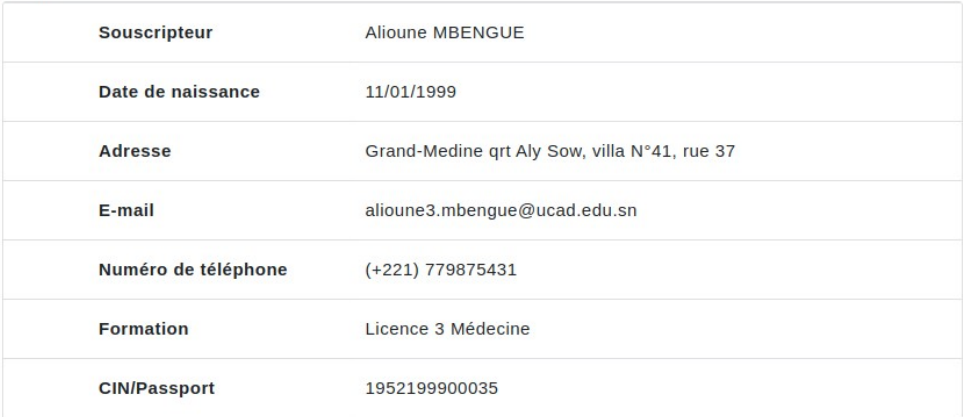

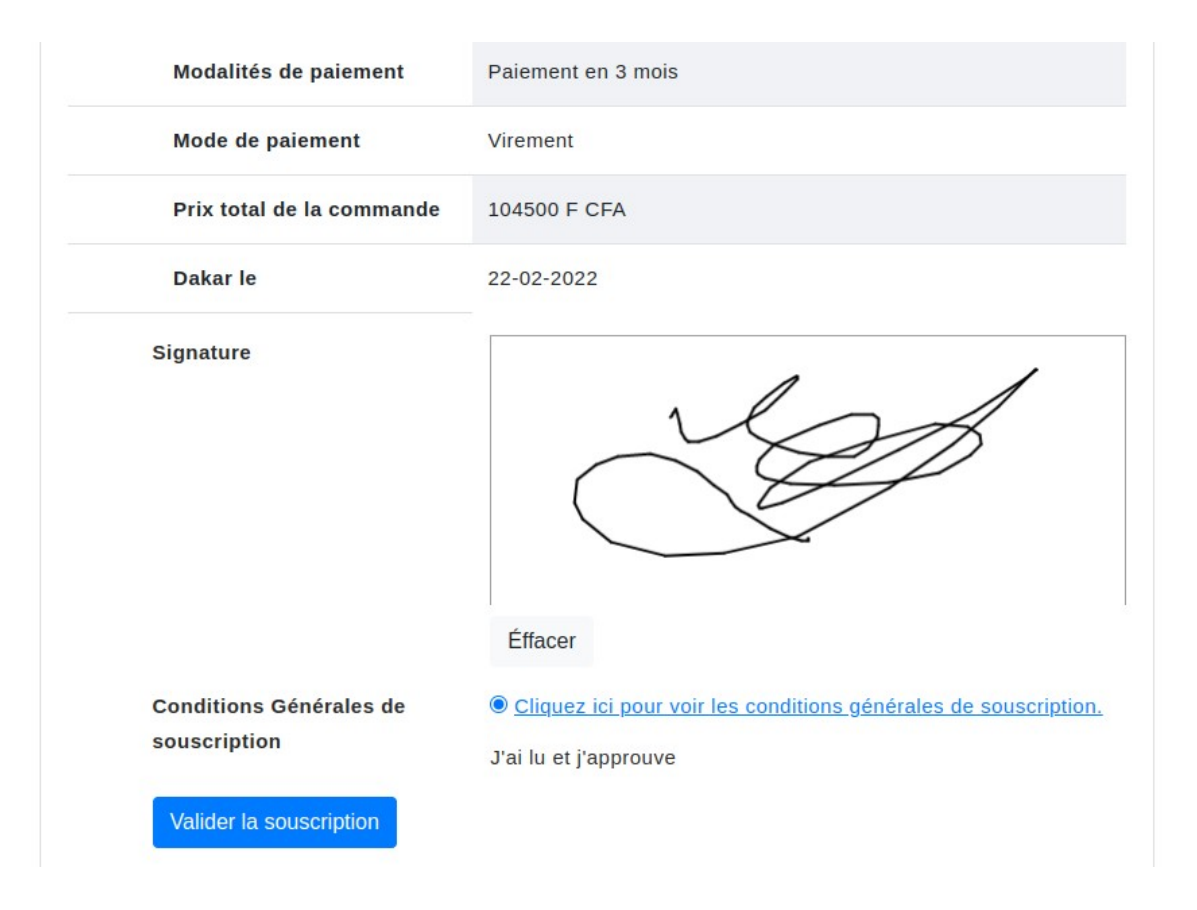

Ainsi pour valider le contrat, l'étudiant va effectuer une signature électronique du contrat. Aprés la signature et la validation de la commande. Un mail sera envoyé à l'étudiant avec une piècedu contrat en PDF.

Centre étudiant 2022 UCAD/DISI/DIC